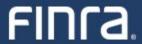

FIN13®

FINRA Rule 6151

SEC Rule 606

The webinar will begin shortly...

FINCA.

FIN1a<sub>®</sub>

FINRA Rule 6151

SEC Rule 606

June 4, 2024

## **AGENDA**

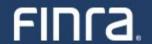

- 01 FINRA Rule 6151 Overview
- 02 Review Order Routing Information Filing Guide
- 03 Demo Creating CSV File from Excel
- 04 Demo File upload and FINRA.org
- FINRA Rule 6151 testing details
- **O6** FINRA Resources and Support
- 07 Q&A

## FINRA Rule 6151 Overview

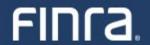

- FINRA Rule 6151 Disclosure of Order Routing Information for NMS Securities
  - Centralization of Exchange Act Rule 606(a) Reports
- FINRA Rule 6151 is effective June 30, 2024.
- The first report(s) must be submitted to FINRA by July 31, 2024.
- FINRA Regulatory Notice 24-05
  - https://www.finra.org/rules-guidance/notices/24-05

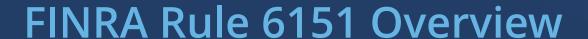

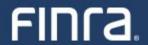

- Who must submit a file(s)?
  - FINRA member firms that are required to create a Rule 606(a) report.
    - These firms will submit their 2<sup>nd</sup> quarter 2024 report(s) via PDF and XML files by July 31, 2024 and every quarter thereafter that a Rule 606(a) report(s) is created.
  - FINRA member introducing firms that adopt their clearing firm's Rule 606(a) report by reference pursuant to SEC guidance.
    - These firms will submit a .csv file by July 31, 2024 with the clearing firm(s) name(s) and a hyperlink to your firm's website with this disclosure.
    - This is a one-time submission unless the adopting clearing firm relationship changes in which case the previously provided information must be updated.

## FINRA Rule 6151 Overview

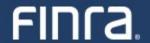

### Timeline

| Phase Description                   | Milestone              | Expected Timeline |
|-------------------------------------|------------------------|-------------------|
| Firm Entitlement Setup              | Registration & Testing | Starts 5/13/24    |
| Industry Testing                    | Testing                | 6/5/24 - 7/31/24  |
| Go Live                             | Production             | 7/1/24            |
| 606 Report Submission<br>(Q2, 2024) | Production             | 7/1/24 - 7/31/24  |

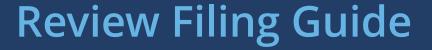

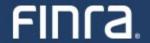

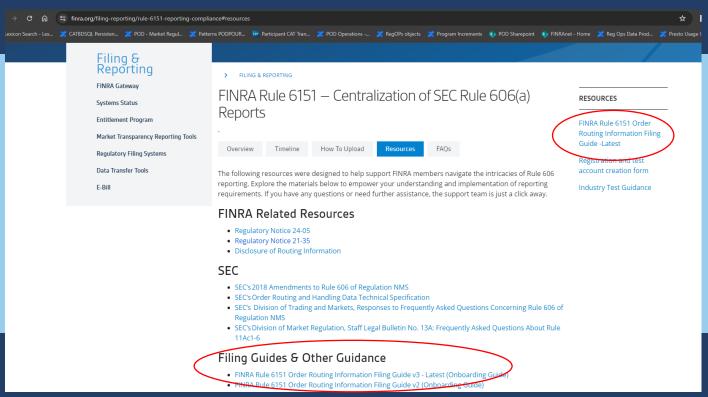

FINRA Rule 6151 Order Routing Information Filing Guide can be found here - link

#### **Filing Guide contains**

- FINRA Entitlement Information
- File Upload mechanism
- File Validation and Feedback review
- Introducing Firm/ Clearing Firm Relationship
- Sample response files

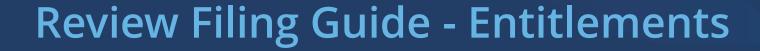

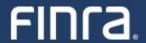

#### 2. FINRA Entitlement Program

<u>FINRA Entitlement Program</u> is the process by which firms are granted secure access to participating FINRA web applications.

A firm will require a FINRA Entitlement account and a designated <u>Super Account Administrator</u> (SAA) to submit Rule 606(a) Reports using FINRA's systems.

For <u>FINRA Gateway</u>, refer to the SAA link above on how to get entitlements/account access. In the case of machine-to-machine file uploads (using <u>fileX</u>), the firm is required to reach out to the <u>FINRA support group</u> (or via telephone at (800) 321-6273 ) to create/modify user accounts as well as grant entitlements.

For SAA and machine-to-machine access, firms must:

- Complete the New Organization SAA Form
- o The New Organization SAA Form contains the FINRA Entitlement Agreement For machine-to-machine access, refer to <a href="Entitlement Information for FTP/IFT Users">Entitlement Information for FTP/IFT Users</a>.

Once FINRA approves access, the organization's SAA will receive entitlements, which they can grant to other users in the organization. A machine account can only be created by the FINRA Entitlement team upon request through submission of an FTP Form.

#### **Entitlement Details**

- Entitlement: SEC Rule 606 NMS Reporting
- Entitlement description: Will allow approved users to upload Rule 606(a) Reports

#### **Upload Methods**

- Machine to Machine Upload FINRA solely maintains account administration rights to create user accounts.
   Refer to <u>Entitlement Information for FTP/IFT Users</u> for details
- UI Upload FINRA Gateway (gateway.finra.org). SAAs can via the UI provide the entitlement to other users for the organization

#### **Entitlements and other related questions**

- Email: customersupport@finra.org
- Telephone: (800) 321-6273

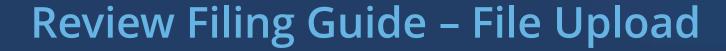

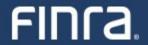

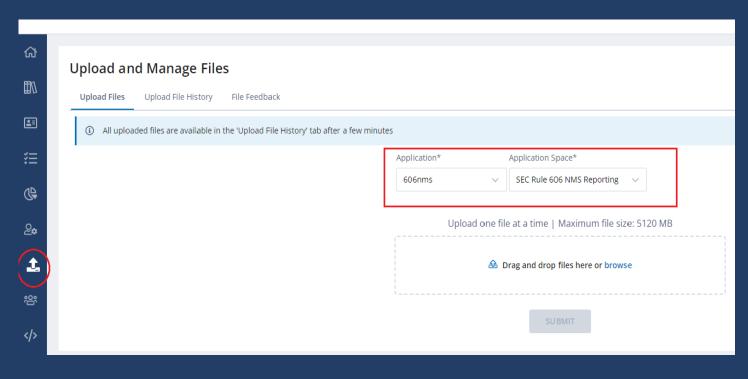

#### File Transfer via Machine-to-Machine

- Uses Filex a centralized, secure file transfer platform where firms can send, track and receive files in one place
- Refer to <u>fileX User Guide</u> for detailed steps and instructions

#### File Upload via FINRA Gateway

- UI Upload via FINRA Gateway (gateway.finra.org).
- Using the UI firms can
  - Upload Files
  - View Uploaded File History
  - Receive File Feedback
- For detailed steps refer to section 6 of the filing guide

#### Files to be uploaded

- 606(a) report in PDF and XML format
- Introducing Firm/Clearing Firm Relationship, if applicable

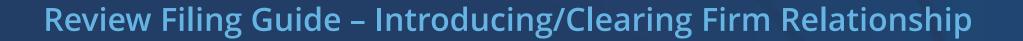

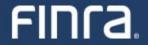

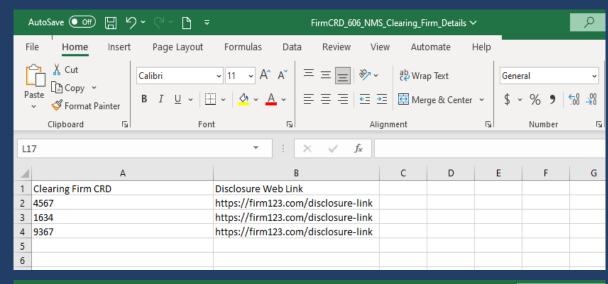

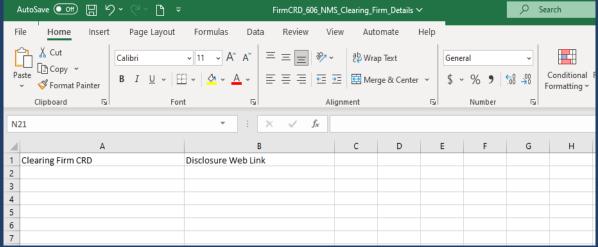

#### What is a Relationship File?

Applicable to member introducing firms that, pursuant to existing SEC guidance, route all their customer orders to one or more clearing firms for further routing and execution and adopt such clearing firm's Rule 606(a) Reports by reference.

Such member introducing firms are required to submit a relationship file that lists

- the Clearing Firm CRD
- Link to a webpage where the member introducing firm discloses the clearing firm relationship

A member introducing firm can –

- Add/Update clearing firm relationship(s)
- Remove clearing firm relationships

#### File Considerations –

- Must always be a CSV file
- Must always include a header row
- File name format 9999\_606\_NMS\_Clearing\_Firm\_Details.csv
- Must always contain only two columns "Clearing Firm CRD" and "Disclosure Web Link"

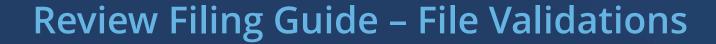

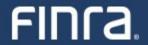

| Nb | Error Code        | Applicable to       | Brief Explanation                                                                                                    | Warning/<br>Error | pdf/xml   |
|----|-------------------|---------------------|----------------------------------------------------------------------------------------------------|-------------------|-----------|
| 1  | INVALID_PDF       | File Feedback       | Invalid pdf.                                                                                                    | ERROR             | pdf       |
| 2  | INVALID_FILE_NAME | File Feedback       | Error code is generated when file format is invalid, file name contains a future review period, file format is not PDF/XML.                                                                       | ERROR             | pdf & xml |
| 3  | INVALID_CRD       | File Feedback       | Error code is generated when the CRD in the filename is invalid. This can happen when the CRD number does not exist or when it is not valid for at least one day during the given review period.  | ERROR             | pdf & xml |
| 4  | INVALID_XML       | Content<br>Feedback | Failed to parse input file content. Content that does not conform to the SEC's XML validation schema or when the XML data contains months that are repeated will be flagged with this error type. | ERROR             | xml       |

- Refer to SEC's Order Routing & Handling Schema Tech Spec for 606(a) reporting rules
- Refer to SEC's <u>XML Validation Rules</u> for 606(a) XML content validation rules

#### **File Validations**

- File Name Validation Applies to all files uploaded
- Content Validation Applies to 606(a) XML reports and Introducing/Clearing Firm relationship file

#### 606(a) Report File Name Format

- XML firm CRD 606 NMS YYYY Qn CNTXT-info.XML
- PDF firm CRD\_606\_NMS\_YYYY\_Qn\_CNTXT-info.PDF

CNTXT-info is optional – identified by "\_CNTXT" followed by a hyphen. "info" indicates additional information pertinent to the report – e.g. if report pertains to specific IMID, or category like retail etc.

1234\_606\_NMS\_2024\_Q2.XML is a valid report

#### **Validation Errors**

- If file name/content validation fails error feedback will be provided with appropriate error codes are descriptions like INVALID\_FILE\_NAME, INVALID XML etc.
- Refer to section 7 of filing guide for validation error codes

## Review Filing Guide – Feedback Files

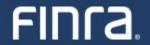

Nb,Rule 606(a) File Name,Error Code,Type,Error Message 0,9999 606 NMS 2024 Q1 CNTXT-5261E.XML,INVALID CRD,NMS,CRD Number of the file submitted is not a valid CRD number

#### 2. Example 2

- a. Error code: INVALID\_REPORTING\_PERIOD
- b. File Name: 7890 \_606\_ NMS \_2023 \_Q4.PDF
- c. Sample Error Message(s):
  - Year format of the file submitted doesn't match the Expected format (CRD\_606\_ NMS\_YYYY\_Qn.XML)

#### 3. Example 3

- a. Error code: INVALID\_CRD
- b. File Name: 780\_606\_ NMS\_YYYY\_Qn.PDF
- c. Sample Error Message(s):
  - i. CRD Number of the file submitted is not a valid CRD number

#### 4. Example 4

- a. Error code: INVALID\_XML
- b. File Name: 7890\_606\_ NMS\_YYYY\_Qn.XML
- c. Sample Error Message(s):
  - The value '0.00' of element 'netPmtPaidRecvNonMarketableLimitOrdersCph'is not valid
  - ii. Invalid content was found starting with element 'netPmtPaidRecvMarketOrdersUsd'. One of '{otherPct}' is expected

#### **Feedback Files**

- All uploaded files would be validated, and feedback provided
- File acceptance <Original File Name>.ts<posix formatted file receipt timestamp>.fileaccept.csv
- File rejection <Original File Name>.ts<posix formatted file receipt timestamp>.reject.csv

#### **Sample File Names**

| Uploaded File Name                        | Feedback file name                                                        |
|-------------------------------------------|---------------------------------------------------------------------------|
| 9999_606_NMS_2024_Q1.PDF                  | 9999_606_NMS_2024_Q1.PDF.ts168<br>2913600.fileaccept.csv                  |
| 9999_606_NMS_2024_Q1_CNTXT-<br>RETAIL.XML | 9999_606_NMS_2024_Q1_CNTXT-<br>RETAIL.XML.ts1682913600.fileaccept<br>.csv |
| 9999_606_ NMS_2024_Q1.PDF                 | 9999_606_NMS_2024_Q1.PDF.ts168<br>2913600.reject.csv                      |
| 9999_606_NMS_2024_Q1_CNTXT-<br>RETAIL.XML | 9999_606_NMS_2024_Q1_CNTXT-<br>RETAIL.XML.ts1682913600.reject.csv         |

# Demo - Creating CSV File

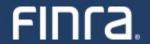

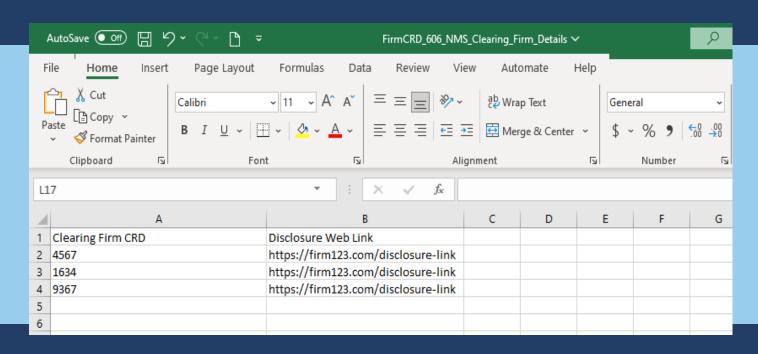

Refer to Section 3 of the Filing Guide for CSV file information

- Create an excel document as shown in the screen shot
- Once data is entered, navigate to File-> Save-As and save the file as CSV in the format -
  - 1234\_606\_NMS\_Clearing\_Firm\_Details.csv
    - where "1234" is your firm's CRD number
- Select CSV as the file type under the file name and press Save

| 1234_606_NMS_Clearing_Firm_Details.csv |      |
|----------------------------------------|------|
| CSV (Comma delimited) (*.csv)  ▼       | Save |

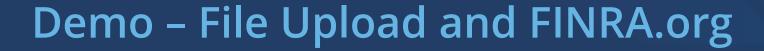

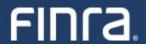

Demo File Upload

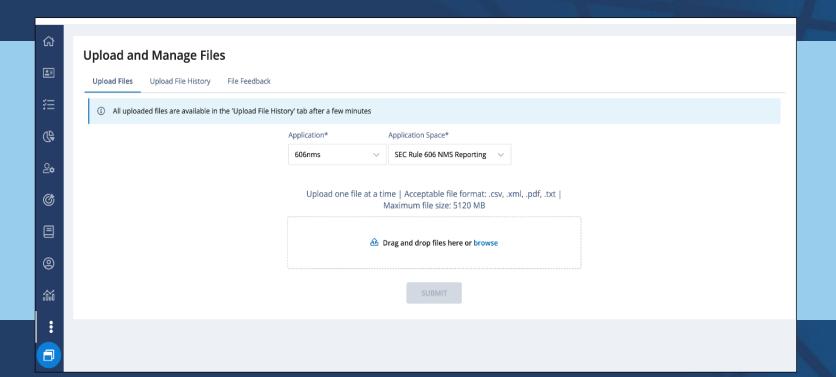

## Demo – File Upload and FINRA.org

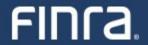

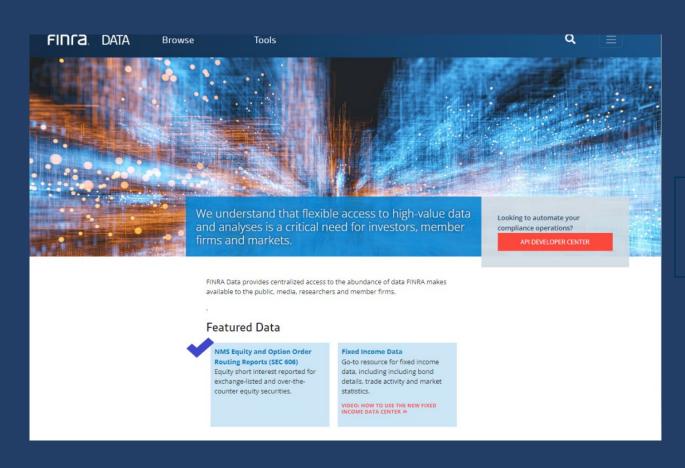

How to get to the SEC 606(a) reports on FINRA.org
Option 1

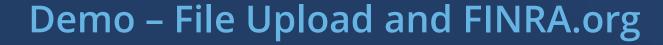

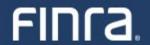

How to get to the SEC 606(a) reports on FINRA.org
Option 2

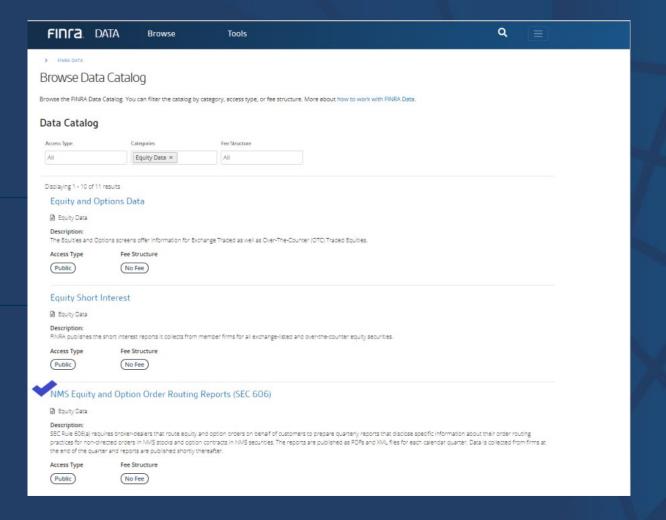

# Demo - File Upload and FINRA.org

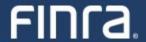

SEC Rule 606(a) reports page on FINRA.org

> FINRA DATA

#### NMS Equity and Options Routing Reports (SEC 606)

SEC Rule 606(a) requires broker-dealers that route equity and option orders on behalf of customers to prepare quarterly reports that disclose specific information about their order routing practices for non-directed orders in NMS stocks and option contracts in NMS securities.

VIEW DATA

#### About the Data

| Data Glossary & User Guide | NMS Equity and Options Routing Reports (SEC 606) Data Glossary                                                                                                    |
|----------------------------|----------------------------------------------------------------------------------------------------|
| Data Sources               | Rule 606 of Regulation NMS requires broker-dealers to disclose information regarding the handling of their customers' orders in NMS stocks and listed options.                                                                                                    |
| Time Period                | Data collection started in 20XX. Up to three rolling years of data will be made available to the public.                                                                                                    |
| Data Purpose               | These reports are designed to help customers: better understand how their firm routes and handles their orders; assess the quality of order handling services provided by their firm; and ascertain whether the firm is effectively managing potential conflicts of interest that may impact their firm's routing decisions. |
| Publish Schedule           | The reports are made available to the public free of charge for each calendar quarter. Data is collected from firms at the end of the quarter and published shortly thereafter.                                                                                                    |
| Notes                      |                                                                                                    |
| Terms of Use               | Data is free for non-commerical use.                                                                                                    |
| Available Formats          | PDF                                                                                                    |
|                            | XML                                                                                                    |
| Support                    | For additional information                                                                                                    |
|                            |                                                                                                    |

## Demo - File Upload and FINRA.org

Tools

FINCA. DATA

Browse

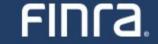

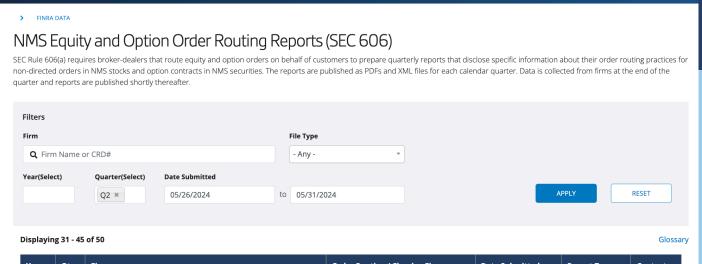

Firm ▲ Order Routing / Clearing Firm **Date Submitted** Report Type Context Qtr ACME TRADING LLC 05/28/2024 Self 05/28/2024 XML 2024 02 TS & CO. 2024 Q2 ACK SECURITIES LLC Self 05/28/2024 PDF ACME TRADING, LLC 05/28/2024 PDF WAYLAND YUTANI SECURITIES USA - Disclosure XML 2024 Q2 TYRELL FINANCIAL, LLC 05/28/2024 RETAIL CAPSULE TRADING LLC - Disclosure ACME TRADING, LLC 05/28/2024 PDF 2024 Q2 XAVIER - Disclosure ACME TRADING, LLC 05/28/2024 PDF 2024 2024 **EDELWEISS** 05/28/2024 PDF CRPRT 05/28/2024 2024 STARK CAPITAL XMI 2024 02 OSCORP SECURITIES CORP. - Disclosure ACME TRADING, LLC 05/28/2024 PDF TYRELL FINANCIAL, LLC 05/28/2024 XML RETAIL 2024 PYM, LLC - Disclosure WAYNE SECURITIES LLC - Disclosure TYRELL FINANCIAL, LLC 05/28/2024

Demo Finra.org

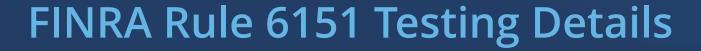

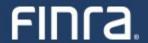

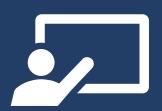

### Who can test?

Firms that have or may have reporting obligations per FINRA Rule 6151

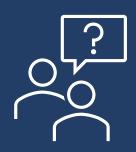

### How should I request a test account?

Please fill out the <u>Registration and Test Account creation form</u>

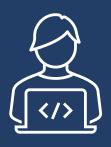

### Where do I test?

- 1. test manual uploads of SEC Rule 606(a) reports via fileX (<u>Test environment link</u>); and/or
- 2. test the Machine-to-Machine interface via FINRA gateway (*Instructions for machine to machine interface testing in the Lower (QA) environment can be found in Section 3 (Page 5) of the <u>fileX user guide</u>)*

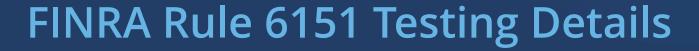

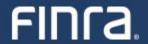

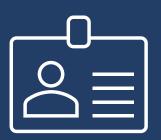

### What do I need to be able to test?

- 1) Test user account (use the <u>Registration and Test Account creation form</u>)
  - 1) You will receive 4 emails with the entitlement username and password (from qaint- FINRA Entitlement team)
  - 2) Please NOTE: It is important to reset your password within 24 hours of receipt of entitlements
- 2) SEC Rule 606(a) report from a prior review period for testing (Pick a report from Q12023 or later)
- 3) If you are an introducing firm and rely on a clearing firm to fulfill your Rule 606(a) obligation please test submitting a CSV file to provide the CRD of the clearing firm and disclosure link (Refer Filing Guide Section 3)

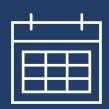

### When can I test?

Any date between June 5, 2024 and July 31, 2024

# FINRA Resources & Support

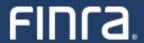

### **Need Help?**

Please email us at <a href="mailto:FINRA\_606\_support@finra.org">FINRA\_606\_support@finra.org</a>

OR

contact the FINRA Support Center at (800) 321-6273

Find additional information on FINRA Rule 6151 on FINRA's website

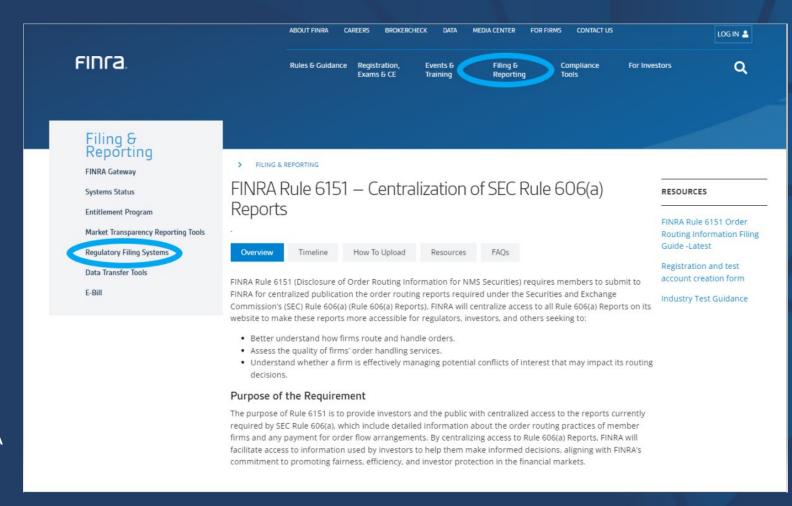

# FINCA.

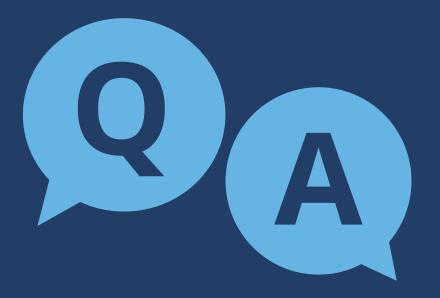

21